# **5.4. Güncelleme (\_guncelle) Servisleri**

\_guncelle son eki ile biten servisler güncelleme servisleridir. Servis başarıyla çalıştıktan sonra response içerisinde key bilgisi yani güncellenen kayda ait '\_key' değeri döner.

#### **Servis Parametreleri:**

- **· session id :** login ile alınmış session id bilgisi
- **firma\_kodu :** firma gerçek kodu
- **donem\_kodu :** dönem gerçek kodu
- **kart:** Güncellenecek veri bilgisi

Güncelleme servisleri ekleme servislerine birkaç fark dışında çok benzer çalışır. En önemli fark kart içerisinde \_key bilgisi göndermek zorunludur. Hangi kaydın güncelleneceği bu bilgiden bulunmaktadır. \_key bilgisini parametreler vererek otomatik bulunmasını sağlayabilirsiniz aşağıdaki örnekteki gibi. ( [5.3.4. Bağlantılı Alt Modeller\)](https://doc.dia.com.tr/doku.php?id=gelistirici:wsapi:servis_turu_ekleme#baglantili_alt_modeller)

```
"_key": {"fisno": "000007"},
```
### **5.4.1. Bağlantılı Alt Modeller**

Alt model gönderimi de ekle servislerine çok benzemektedir. Model içerisinde \_key gönderilmişse alt model satırı güncellenir, gönderilmemişse yeni satır (kalem) açılır. Örneğin scf\_fatura\_guncelle servisinde m\_kalemler tagı altında fatura kalemleri gönderilmektedir. Önceden var olan bir kalemde güncelleme yapılmak isteniyorsa fatura kalemine ait \_key bilgisi eklenir, yeni bir kalem açılmak isteniyorsa boş bırakılır.

Yine alt modellerle ilgili bir işlem yapılacaksa sadece işlem yapılacak kalem bilgisi göndermek de yeterlidir. Örneğin 10 kalemi olan bir faturaya yeni bir kalem eklemek istiyorsunuz, tüm kalemleri tekrar m\_kalemler içerisine koyup göndermenize gerek yok, sadece eklemek istediğini kalemi koyabilirsiniz.

Eğer alt modelden bir kalem silinmek isteniyorsa m\_silinecek\_kalemler listesi içerisine o kaleme ait key bilgisini koymak yeterli olmaktadır. Liste hiç gönderilmezse veya boş gönderilirse herhangi bir silme işlemi yapılmaz. Alt modelin adına göre silinecekler tagının ismi değişmektedir. Örneğin scf stokkart guncelle servisinde m\_silinecek\_birimler, m\_silinecek\_ekmalzemeler, m\_silinecek\_barkodlar gibi taglar mevcuttur. İlgili servisin dökümanından kontrol edilebilir.

## **Örnek Çağrı (Input):**

```
{"gts_notlar_guncelle" :
    {"session_id": "{session_id}",
    "firma kodu": {firma kodu},
    "donem kodu": {donem kodu},
     "kart":
 {
              "_key": 181181,
```
Last update: 15/03/2018 <sub>gelistirici:wsapi:servis\_turu\_guncelleme https://doc.dia.com.tr/doku.php?id=gelistirici:wsapi:servis\_turu\_guncelleme<br>11:49</sub>

```
" key gts gorev": 0,
              " key gts gorusme kategori": 0,
              " key gts gorusme kategorileri": null,
               "_key_scf_carikart": {"carikartkodu": "0000008"},
               "_key_scf_satiselemani": 0,
              " key scf_siparis": 0,
              " key scf teklif": 0,
              " key shy servisformu": {"fisno": "000009"},
               "_key_sis_kullanici": {"kullaniciadi": "ws"},
               "_key_sis_rehber_karti": 0,
              " key sis seviyekodu": 0,
               "gorusmesekli": 1,
               "harcananzaman": "15.00",
               "harcananzamanturu": "D",
               "konu": "Parça değişimi hakkında",
               "note": "yanlış getirilen parçanın yenisi ile değişimi",
               "saat": "15:55:18",
               "tarih": "2017-03-25"
 }
     }
}
```
#### **Örnek Çıktı (Response):**

```
{'code': '200',
  'key': '181181',
  'msg': '[ws] «2017-03-25» tarihli «Görev Notu» değiştirilmiştir.'
}
```
From: <https://doc.dia.com.tr/> - **DİA Doc**

Permanent link: **[https://doc.dia.com.tr/doku.php?id=gelistirici:wsapi:servis\\_turu\\_guncelleme](https://doc.dia.com.tr/doku.php?id=gelistirici:wsapi:servis_turu_guncelleme)**

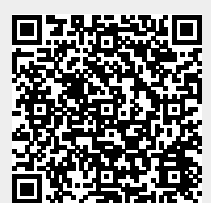

Last update: **15/03/2018 11:49**